**SEMAINE** Internationale du LIBRE **O** ACCÈS

 **Pour fêter la semaine du libre accès, les BU de Nice vous offre cette recette de cuisine libre ! Parce que l'open access ça sert aussi dans la vie de tous les jours** 

Tajine de poulet aux mirabelles

Préparation : 30 min v Cuisson : 2 h v Mijoté

Avec la fin de l'été arrive la saison des mirabelles. L'occasion d'un tajine aussi facile que succulent !

#### *Ingrédients pour 6 personnes :*

- I gros poulet fermier
- Ikg de mirabelles
- 3 oignons
- 3 cuillères à soupe de miel
- 3 cuillères à café de 4 épices
- I botte de coriandre
- I litre d'eau
- sel, poivre
- huile d'olive

#### *Tajine de poulet aux mirabelles*

Découper le poulet en morceaux (cuisses, ailes, blancs). Émincer les oignons. Dénoyauter les mirabelles. Dans une cocotte faire chauffer l'huile d'olive et y faire dorer les morceaux de poulet sur toutes leurs faces. Réserver.

Faire suer les oignons quelques minutes dans la cocotte. Y ajouter les morceaux de poulet, le 4 épices, le miel, la moitié des mirabelles, ainsi que la botte de coriandre. Saler, poivrer. Couvrir d'eau.

Laisser cuire 1h30 à feu doux. Après cette pré-cuisson, ouvrir la cocotte, mélanger, et disposer le reste de mirabelles sur le dessus.

Remettre à cuire 30min à découvert pour faire réduire le jus. Accompagner d'une semoule.

## *Conseil du chef*

Servir avec un vin rouge sec assez puissant, plutôt simple et non boisé, au nez ouvert et à la bouche ronde comme un Saint Chinian, un Minervois ou un Saint Christol.

Ne jetez pas la carcasse du poulet : utilisez la pour faire un très bon Bouillon de poule en parallèle de la préparation du tajine.

Recette de Cédric, publiée sous licence libre, en septembre 2013. Vous pouvez reproduire cette recette, à condition d'en mentionner l'auteur et de la partager dans les mêmes conditions.

http://www.cuisine-libre.fr/tajine-de-poulet-aux-mirabelles

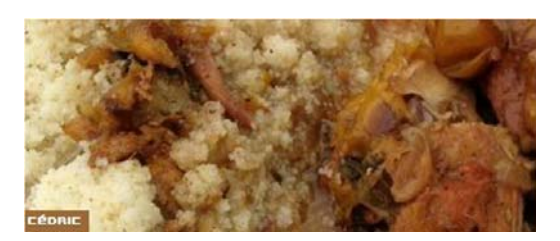

Internationale du LIBRE . ACCÈS

**SEMAINE** 

 **Pour fêter la semaine du libre accès, les BU de Nice vous offre cette recette de cuisine libre ! Parce que l'open access ça sert aussi dans la vie de tous les jours** 

Dépôt d'article en archive ouverte

Préparation : 10 min v Cuisson 10 min v Diffusion pérenne

Pour donner plus de visibilité à vos articles, c'est toujours la bonne saison pour les déposer dans une archives ouverte

### *Ingrédients pour 1 dépôt:*

- 1 document scientifique (déjà publié ou non) en format PDF
- laccord de tous les auteurs de l'article
- I portail d'archive ouverte http://hal-unice.archives-ouvertes.fr/
- 1 ordinateur (ou 1 tablette) avec un navigateur

### *Dépôt dans Hal-Unice*

Si vous ne l'avez pas déjà fait, créer un compte auteur sur Hal-Unice (ou sur Hal). Ne pas oublier de valider la création en allant consulter le courriel envoyé automatiquement dans sa boîte mail. Se connecter à son compte auteur, choisir l'onglet « dépôt », puis le type de document à déposer. Télécharger le document et choisir la licence Creative Commons souhaitée.

Remplir tous les champs demandés (les champs obligatoires sont signalés par un astérisque rouge). Ne pas oublier d'affilier un labo ou une institution à tous les auteurs en cliquant sur le logo « maison » à côté de chaque nom d'auteur

Vérifier que toutes les informations saisies sont bonnes, accepter les conditions Hal et valider.

# *Conseil du chef*

Vérifier les droits de diffusion en open access selon les différents éditeurs sur vos contrats ou sur http://www.sherpa.ac.uk/romeo/ et sur http://heloise.ccsd.cnrs.fr/

(En l'absence de contrat, les droits appartiennent toujours à l'auteur, qui peut donc le déposer sans problème) Pour accompagner le dépôt, des formations à l'open access sont proposés par les BU ou par l'URFIST (pour tout renseignement, contacter fuip-scd@unice.fr)

Pour les articles, préférer le format PDF, qui est facilement consultable sur tous les systèmes informatiques.

Recette des BU, publiée sous licence libre CC BY SA, en octobre 2014. Vous pouvez reproduire cette recette, à condition d'en mentionner l'auteur et de la partager dans les mêmes conditions.

http://bibliotheque.unice.fr/

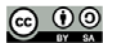

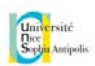

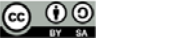

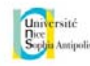